# **WooCommerce**

<https://woocommerce.github.io/woocommerce-rest-api-docs>

#### **Termék adatok**

- <https://woocommerce.github.io/woocommerce-rest-api-docs/#product-properties>
- Woo→eVIR mező megfeleltetések: (WP/Woo → eVIR)
	- Mezők: (default woo-ban)
		- name → megnevezes
		- slug →
		- date created(read-only)  $\rightarrow$
		- date modified(read-only) →
		- type  $\rightarrow$  "simple" (simple)
		- status → "publish" (publish)
		- catalog visibility  $\rightarrow$  "visible" (visible)
		- description → termék tulajdonságból a leírás, valamint a többi terméktulajdonság is név:érték formában, HTML formázással, valamint a cikkszám is.
		- short description → termék tulajdonságból csak a leírás
		- sku → cikkszam
		- price (Read only) → beállított árkategória szerinti ár
		- regular price → beállított árkategória szerinti ár
		- sale price → beállított árkategóriához tartozó akciós árkategória szerinti ár
		- on sale(read-only)→ webshop akcios
		- virtual → termék esetén false, szolgáltatás esetén true (false)
		- tax status → "taxable" (taxable)
		- manage stock → webshop beállítás szerint (false)
		- stock\_quantity → webshop beállítás szerint
		- stock status → webshop beállítás és készlet infó szerint (instock)
		- sold individually  $\rightarrow$  "true" (false)
		- weight → cikktörzsben a bruttó súly
		- dimensions → cikktörzsben:
			- length → hosszusag
			- width → szelesseg
			- height → magassag
		- upsell ids → a kapcsolódó termékek
		- cross sell ids → a helyettesítő termékek
		- categories → cikktörzsből a kategória
		- tags → termék tulajdonság, címkék (még nincs evirben, de legyen létrehozva)
		- images → termék fő kép
		- attributes → termék tulajdonságok

### **Készlet**

- eVIR: "Nem látszik a webshopban" (hidden)
	- Nincs tennivaló, az ilyen terméket nem is szinkronizáljuk
- eVIR: "Végtelen mennyiség" (vegtelen)
	- $\circ$  manage stock  $\rightarrow$  "false"
	- $\circ$  stock status  $\rightarrow$  "instock"
- eVIR: "Rendelhető" (rendelheto)
	- $\circ$  manage\_stock  $\rightarrow$  "false"
- © stock status → "instock"
- ∘ stock quantity → a raktáron levő mennyiség
- backorders → "yes"
- · eVIR: "Kifutó"(kifuto)
	- $\circ$  manage stock  $\rightarrow$  "true"
	- ∘ stock status → "instock" ha van raktáron. Ha nincs, akkor a termék láthatóságát kell kikapcsolni
	- ∘ stock quantity → a raktáron levő mennyiség
	- backorders → "no"
- eVIR: "Csak készleten levő" (Csak készleten)
	- $\circ$  manage stock  $\rightarrow$  "true"
	- ∘ stock status → "instock" vagy "outofstock" attól függően, hogy van-e készleten
	- ∘ stock quantity → a raktáron levő mennyiség
	- $\circ$  backorders  $\rightarrow$  ...no"
- eVIR: "Mennyiség mutatása" (rakt menny)
	- © manage stock → "false"
	- ∘ stock\_status → "instock" vagy "outofstock" készlettől függően
	- stock\_quantity → a raktáron levő mennyiség

# **Termék tulajdonságok**

- Woo mezők:
	- name → a tulajdonság neve
	- ∘ visible → "true"
	- $\circ$  variation → "false"
	- options → a tulajdonság értéke

# **Termék kategóriák**

- Woo mezők:
	- id → kötelező mező kategória termékhez rendeléséhez.
	- name → a kategória neve. (Levágja a szóközöket, ha több jön egymás után)
	- slug → a kategória neve (nincs ékezet, szóközből '-' )
	- parent → a szülő kategória
	- description → a kategória neve
	- $\circ$  display  $\rightarrow$  "default"

Kategóriák kapcsolótáblába rendezése:

- woocommerce product categories:
	- cikk\_kategoria\_id → evir oldali id
	- product\_category\_id → woocommerce oldali id
- Tervezve van hogy ha tobb webshop lesz, akkor ez bovul vagy lecserelesre kerul.

# **Termék képek**

- Nem a WooCommerce, hanem a Wordpress mediatár tartalmazza a képeket. A feltöltéséhez wordpress felhasználó szükséges.
- <https://developer.wordpress.com/docs/api/>
- WP mezők:
	- title → a kép neve
	- description → a kép neve
- alt\_text → a kép neve
- Woo mezők:
	- $\circ$  id →
		- date\_created →
		- src → WP URL
		- name → megegyezik a wp.title-vel → a kép neve, ami a cikk megnevezése
		- ∘ alt → megegyezik a wp.alt text-el → a cikk megnevezése
- Ugyan ide ugyan ilyen módon kell feltölteni a termékhez rendelt dokumentumokat is, csak ott értelemszerűen nem képekről van szó

### **Rendelés**

#### **Rendelés adatok**

- Mezők: (default woo-ban)
	- id → Webshop id
	- parent\_id
	- number → hivatkozás
	- order key
	- o created via
	- version
	- $\circ$  status
	- currency → pénznem
	- date\_created
	- date\_created\_gmt → Rendelés dátuma (rend\_datum)
	- o date modified
	- o date modified gmt
	- discount\_total → Teljes engedmény (bruttó)
	- o discount tax
	- shipping\_total → Teljes szállítási költség (bruttó)
	- $\circ$  shipping tax
	- cart\_tax
	- total
	- total\_tax
	- prices include tax
	- o customer id
	- o customer ip address
	- o customer\_user\_agent
	- o customer note
	- billing → Partner elsődleges címe (ld. lentebb)
	- $\circ$  shipping → Partner szállítási címe (ld. lentebb)
	- payment\_method → Fizetési mód
	- o payment method title
	- o transaction id
	- date\_paid
	- o date paid gmt
	- o date completed
	- o date\_completed\_gmt
	- o cart hash
- meta\_data:
	- evir rendeles → Evir rendelés szám. Mi írjuk bele, rendelés sikeres letöltése után.
	- HuCommerce plugin esetén:
		- billing tax number→ adószám.
- o line items
- tax\_lines
- shipping\_lines
	- method title→Szállítási költség megjegyzésbe rakjuk.
- ∘ fee lines → Extra költségek. Az extra költségnek beállított cikszámot rárakjuk a rendelésre
	- total→ szolgáltatás.netto
	- name→ szolgáltatás.megjegyés
- o coupon lines
- refunds
- o set paid

## **Partner adatok rendelésen**

#### **Billing, elsődleges cím**

- Személy:
	- first\_name → Keresztnév
	- last\_name → Vezetéknév
- Cég:
	- company → Cégnév
- address  $1 \rightarrow$  cím első sora
- address 2 → cím második sora
- city → Város
- state
- postcode → Irányítószám
- country → országkód
- email → emailcím, csak egy van (regisztrációs adat)
- phone → telefonszám
- HuCommerce plugin megléte esetén:
	- order
		- metadata
			- billing tax number → adoszám

### **Megjegyzés:**

- 1. Ha van cégnév, akkor a vezeték és keresztnevet nem vesszük figyelembe, és cégként rögzítjük a partnert.
- 2. A cím sorait egymás után fűzzük szóközzel. Max 60 karakter, ha több vágunk.
- 3. Ha van HuCommerce plugin felrakva, ami ad adószám mezőt a címhez, akkor elsőször az alapján próbáljuk meg beazonosítani a partnert.
- 4. Utána, vagy ha nincs adoszám mező, akkor email-cím alapján keressük meg a partnert.
- 5. Ha nincs, akkor rögzítünk egy új partnert.

### **Shipping, szállítási cím**

- Személy:
	- first\_name → Keresztnév
- last\_name → Vezetéknév
- Céa:
	- company → Cégnév
- address\_1 → cím első sora
- address 2 → cím második sora
- city → Város
- state
- postcode → Irányítószám
- country → országkód

#### **Megjegyzés:**

- 1. Csak akkor foglalkozunk a 'shipping address'-el, ha ki lett töltve rendeléskor.
- 2. Megpróbáljuk beazonosítani a szállítási címet a partnerhez.
- 3. Ha nincs akkor létrehozzuk, mint szállítási cím.
- 4. Használjuk a rendeléshez, mint szállítási címként.

### **Adatoknak a kategorizálása**

Az adatokat kategóriákba lehet sorolni:

- alapadatok:
	- o ez a cikkszám, megnevezés, áfa, tipus
- készletkezelés
	- ∘ kezelés módja (manage stock és kapcsolódó mezők)
- ár mezők:
	- price mezők, on\_vale
- kategória
	- cikk kategóriák és a hierarchiája
- tulajdonságok
	- Ami a cikk tulajdonságok, ide értendőek a descriptionok is
	- $\circ$  A cikk egyebb adatai, ami nem alapadat, mint meret, suly, stb.
	- milyen elsődleges (és majd további másodlagos) termékkategóriákba van besorolva,
- képek
- dokumentumok

Minden egyes kategóriának kell lennie:

- feltöltés
- szinkronizálás

műveleteknek, amelyeket a felületről el kell tudni érni, valamint biztosítani kell az időzített futtathatóságot. Ez egyelőre cron-ból hívott tokenes lekérés lesz, de a jövőben változik.

### **Feltöltés**

A feltöltés célja kettős:

- A rendszer indulásakor feltölteni az eVIR-ből a webshopba az adatokat
- Az üzemeltetés során bármikor "alaphelyzetbe" hozni az adatokat, azaz a webshopban történt elállítgatásokat helyrehozni, visszaállítani abba az állapotba, amiről az eVIR tud. Feltöltés

esetén NEM vizsgálunk semmit, nem függ semmitől semmi, egyszerűen fel kell tölteni az adatokat a webshopba. Ha szükséges az ütközés miatt, akkor lehet előtte törölni, vagy bármit csinálni, de akkor is feltétel nélkül az eVIR-ben levő állapotra kell beállnia minden mező minden értékének. Ez a művelet jellemzően egyszer vagy nagyon ritkán (hetente, havonta?) fog lefutni. Nem az a lényeg, hogy mennyi idő alatt fut le, hanem hogy lefusson és erről visszajelzés érkezzen.

## **Szinkronizálás**

A szinkronizálás célja az utolsó szinkronizálás óta változott adatok **gyors** felküldése a shopba. Ezek a műveletek akár pár percenként is lefuthatnak, ezért kritikus a leggyorsabb futásra és a legkevesebb erőforrás használatra való optimalizálás.

- alapadatok esetében a cikk modify date-je alapján lehet
- készlet esetén az eVIR belső auditja alapján érintett termékeknél
- árak esetén is a modify date esetén

Előfordulhat, hogy mondjuk napi időzítéssel (de külön-külön) mehetnek a képek és dokumentumok, cikk kategóriák szinkronizálása is. Ebben az esetben nem lesz gyors, mivel csak összehasonlítás alapon lehet megcsinálni, azaz le kell tölteni a teljes listát Woo-ból, összehasonlítani az eVIR-ben levővel, és csak a változásokat feltölteni.

## **Egyedi szinkronizálás**

Az egyedi szinkronizálás esetében a felhasználó maga rakja össze, hogy mely adatok kerüljenek szinkronizálásra a webshopba. Ez jelenleg a cikkekre van megírva. A Szinkronizálások/Szinkron beállítás menüpontban aHozzáad gomb megnyomásával lehet új egyedi szinrkonizálást létrehozni. A cikkhez tartozó szinkronizálható mezők fel vannak sorolva, mindegyikhez egy legördülő tartozik. Két féle mező fajta van:

- Igen/Nem: Vagyis szinkronizálni akarom a mezőt vagy sem.
- Az adott mezőhöz egy termék tulajdonság rendelhető hozzá, mely ha be van állítva a cikkhez, akkor az nem mint tulajdonság, hanem a kiválasztott mezőhöz kerül feltöltésre.

#### **FONTOS**:

- Ha egy tulajdonság mezőként be van állítva egy szinkronizálásban, akkor az a tulajdonság nem kerül Woocommerce attribute-ként feltöltésre semelyik másik esetben sem.
- Ha van új cikk, amely még nem szerepel a webshopban, akkor az feltöltésre kerül. A név ebben az esetben mindenképp feltöltésre kerül, bármi is legyen beállítva az egyedi szinkronizálásban.

Ezeket a szinkronizálásokat ugyan itt lehet futtatni a Szinkronizálások/Szinkron beállítás menüpont alatt, ahol az összes egyedi szinkronizálás megtalálható és látható mikor volt utoljára futtatva (note: Ez itt téves infó. Nem az látható mikor volt utoljára futtatva, noha azt is látni kéne, hanem azt, hogy meddig jutott el a szinkron, a termék módosítási ideje). A Szinkronizálás gombbal az összes utolsó szinkronizálási időpont után modósult terméket szinkronizálja, míg az Összes termék szinkronizálása gomb megnyomásával beállítja ezt az időpontot a legkorábbira, és az összes cikket szinkronizálja.

A Szerkesztés gombbal módosítani tudjuk a szinkronizálandó mezőket.

A Cikk alapértelmezett szinkronizálás menüpont a [Woocommerce beállítások-](https://doc.evir.hu/doku.php/evir:rendszer:beallitasok:woocommerce)ban beállított egyedi szinkronizálást fogja lefuttatni, a fentiek alapján leírt módon.

## **Több WooCommerce shop támogatása**

Távlati terv lett volna, de akkor hozzuk előre: több webshop (benne akár több woocommerce) támogatása. Ez azt jelenti, hogy multiplicitást kell adni azoknak a mezőknek, amelyek shoponként különbözőek lehetnek:

- webshop beállítás
- webshop akciós
- webshop árkategória
- webshop raktár
- webshoponként a termék kategóriák beállítása
- webshoponként az alapadatok (URL, user, pass, stb.)

A jelenlegi beállítások akár madahatnak is a helyükön és azok dedikáltan az eVIR saját webshopjára vonatkozzanak, és ezek az extrák legyenek külön feltüntetve, külön állítgathatóan.

### **Összes termékkategória törlése**

```
DELETE a, c FROM wp terms AS a
LEFT JOIN wp term taxonomy AS c ON a.term_id = c.term_id
LEFT JOIN wp term relationships AS b ON b.term taxonomy id =
c.term_taxonomy_id
WHERE c.taxonomy = 'product cat'
```
## **Összes termék törlése mindenestül**

```
DELETE relations.*, taxes.*, terms.*
FROM wp_term_relationships AS relations
INNER JOIN wp_term_taxonomy AS taxes
ON relations.term taxonomy id=taxes.term taxonomy id
INNER JOIN wp_terms AS terms
ON taxes.term_id=terms.term_id
WHERE object id IN (SELECT ID FROM wp posts WHERE post type='product');
DELETE FROM wp_postmeta WHERE post_id IN (SELECT ID FROM wp_posts WHERE
post type = 'product');
```
DELETE FROM wp\_posts WHERE post\_type = 'product';

From: <https://doc.evir.hu/> - **eVIR tudásbázis**

Permanent link: **<https://doc.evir.hu/doku.php/spec:woocommerce?rev=1646829662>**

Last update: **2022/03/09 13:41**

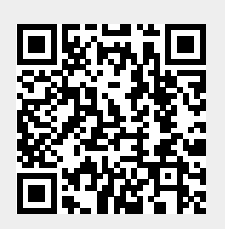